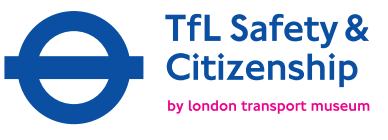

Planning a journey

### Supporting notes

# TfL website: Journey Planner – planning a journey online

The TfL Journey Planner is an excellent resource for you to use as a class or for individual pupils to plan real journeys. Log onto www.tfl.gov.uk and click on Journey Planner.

The web site is easy to use and simply requires you to input the destination you are travelling from, the destination you are travelling to and the date and time of travel. It will give you a choice of several planned journeys and allows you to look at the estimated journey length, find out the number of changes that you may need to make, gives you transport interchange points where you will change from one mode of transport to another whilst indicating bus stop terminals.

Journey Planner allows children to plan journeys by inputting the start/end destination by station or stop, address, postcode or place of interest. It often offers you more than one route and varying journey time lengths. Ask pupils to plan journeys from school to:

- Local destinations
- Places of interest
- Key postcodes
- Home, new secondary school etc.
- Class outing destination
- A journey including more than one mode of transport
- Think about a journey for other users people travelling with pushchairs, a person with a hearing or visual impairment or people who are mobility impaired.

The children can print out their preferred route of one of these journeys, having also planned a back-up route in case their preferred route is not possible. It provides useful printable maps which give you an overview of the planned journeys - allowing you to see the route the transport follows. This is particularly useful when planning bus journeys as it allows you to identify key features to orientate yourself whilst travelling. Children can collate the various pieces of information to provide a clear example of one planned journey.

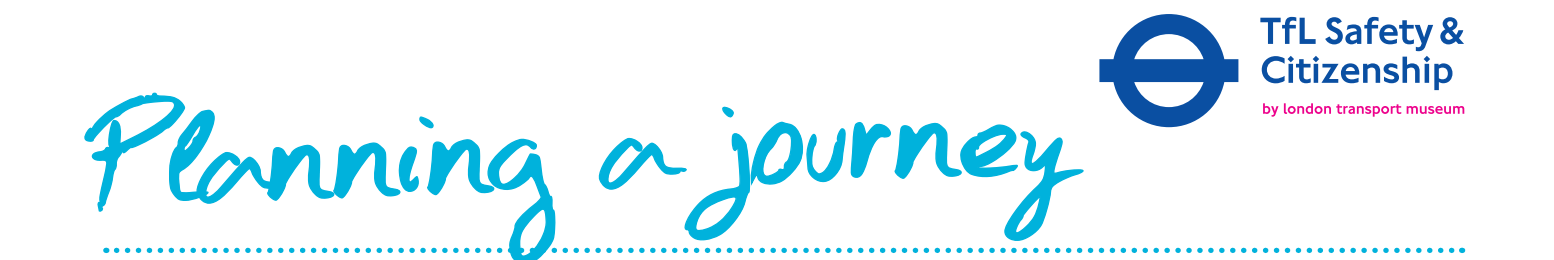

# Extension activities

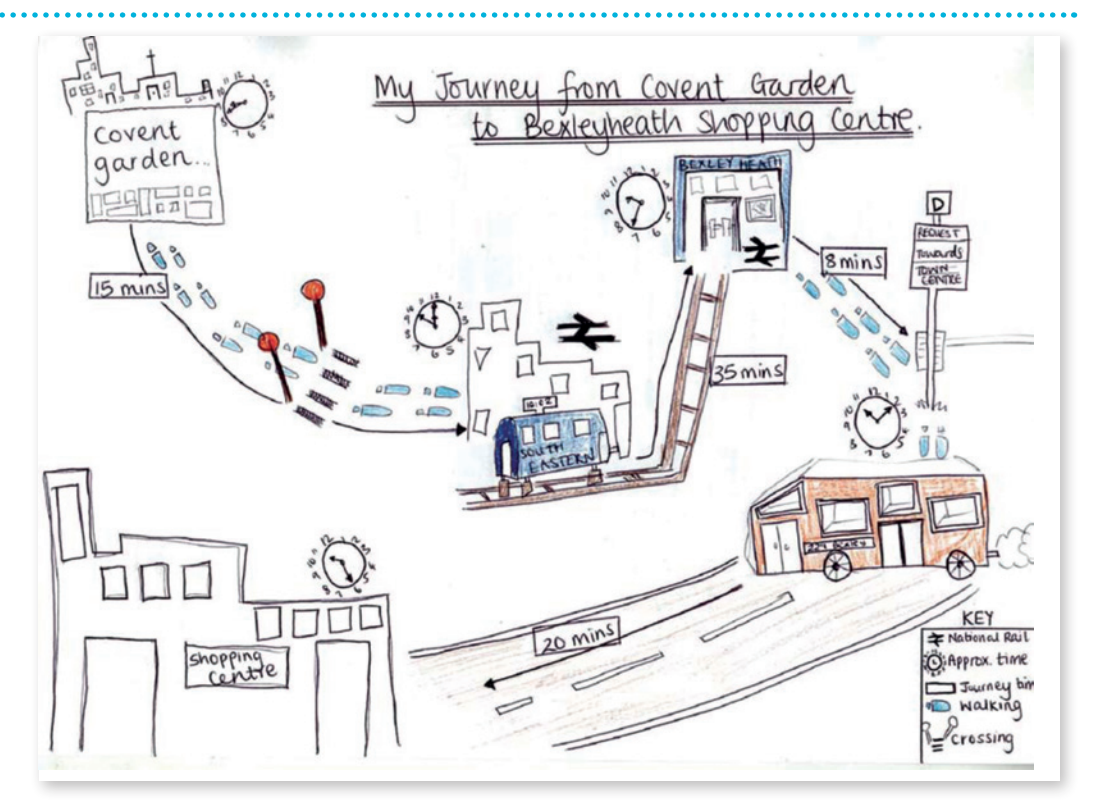

#### Recording a journey – travel mapping

They can also use this information to draw a simple journey map for a younger child, on which all the written information can be recorded in symbols, with the use of a key and approximate timings highlighted along the way.

#### Look at real time dot matrix

http://www.tfl.gov.uk/tfl/livetravelnews/departure-boards/

Bring your lesson to life by using this online resource on an interactive whiteboard at the beginning or end of any lesson. The real time dot matrix provides the estimated time of arrival of about the next three trains due to arrive at your chosen station and gives the destination of the trains.

This is the same information as is shown on the Dot Matrix Indicators (DMIs) on many London Underground platforms. This information is available for all lines.

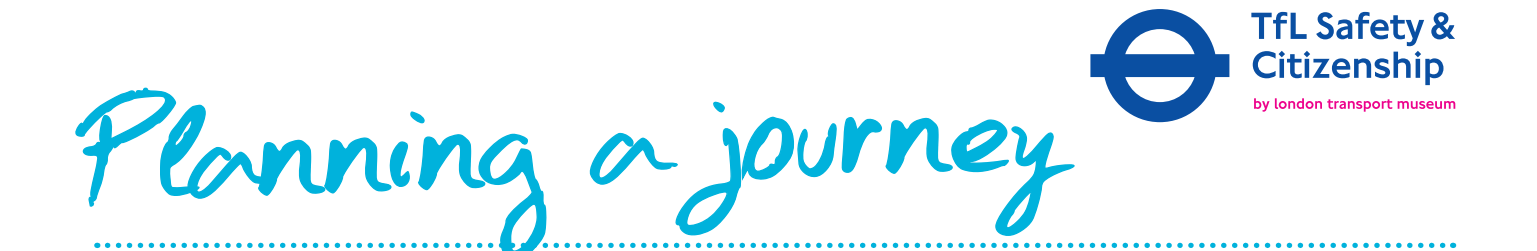

11.30

Leaves every 20 minutes

10.45

10.37

10.02

10.00

9.44

Maine<br> **Creating a journey timeline**<br> **Creating** and **plumering** the start of the start of the start of the start of the start of the start of the start of the start of the start of the start of the start of the start of Take bus 229 towards town centre Walk to bus Stop D Arrive at Arrive at<br>Bexley **Station** Take South Eastern Trains towards Gravesend Arrive at Charing<br>Cross Train Cross Train Station Walk along the Strand to Charing Cross

**MAYOR OF LONDON**